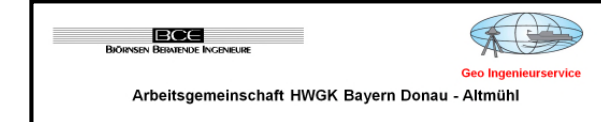

# **Ermittlung von Hochwassergefahrenflächen im Projektgebiet**

# **VE 3202 Donau von Paar bis Altmühl**

# **- Zwischenbericht –**

**VE 3202, PE D22, Modell ID 2290, Sallingbach mit Zufluss Sallingbach** 

**Neumodell** 

**Modellerstellung Gesamtmodell** 

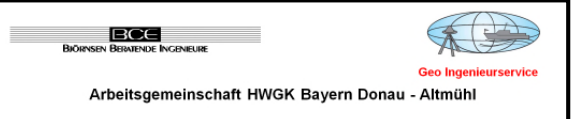

### **Projektdaten**:

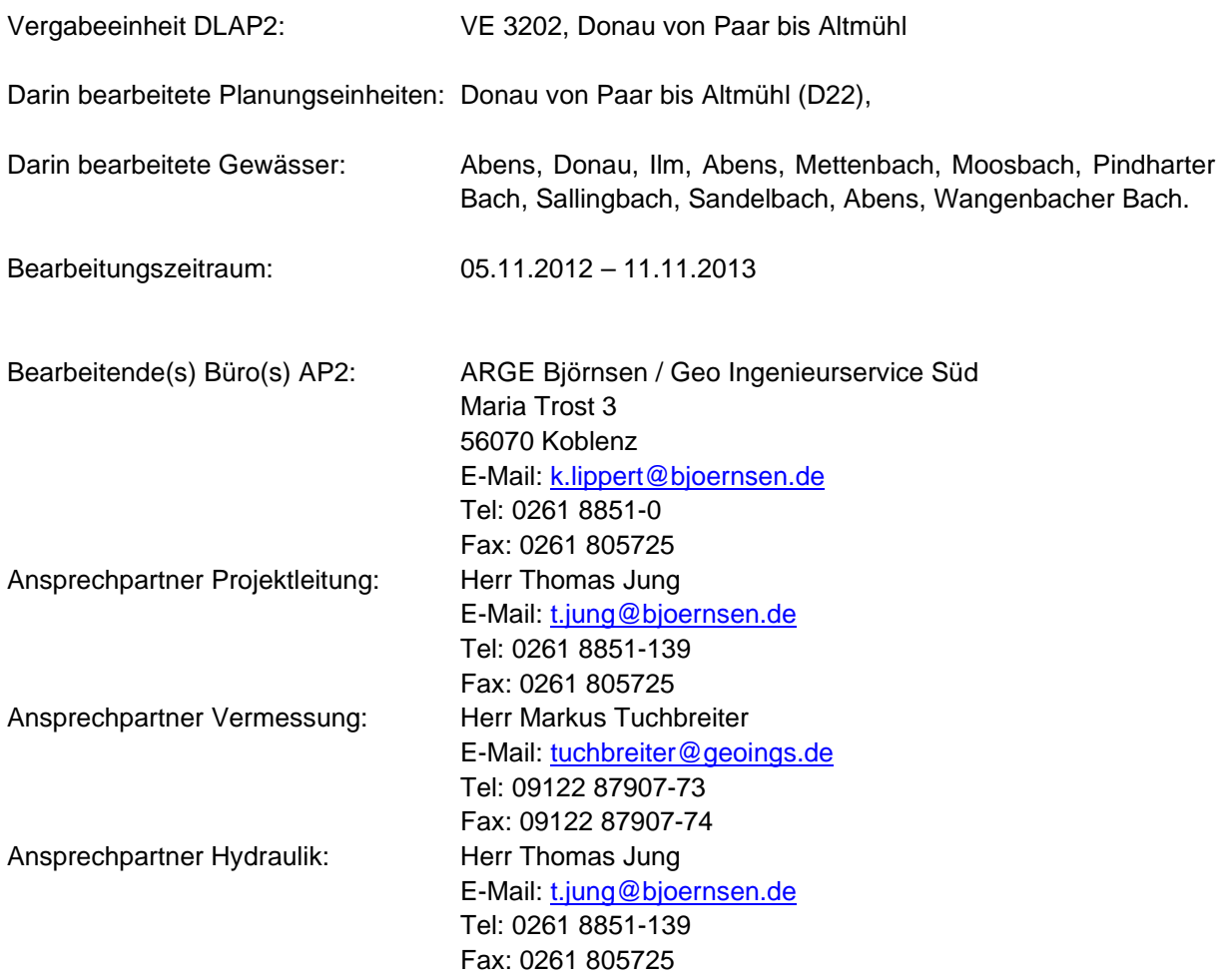

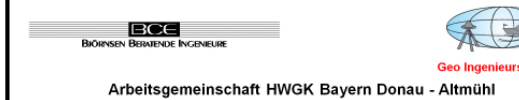

# **Inhalt**

**Inhalt 3**

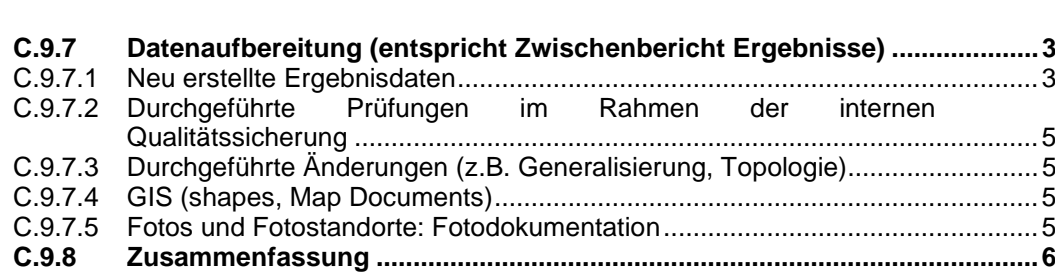

#### **C.9.7 Datenaufbereitung (entspricht Zwischenbericht Ergebnisse)**

### **C.9.7.1 Neu erstellte Ergebnisdaten**

Die Modellergebnisse werden entsprechend der Vorgaben der Leistungsbeschreibung aufbereitet und in der vorgegebenen Verzeichnisstruktur abgelegt (siehe Abbildung 1)

Aus der Leistungsbeschreibung ergeben sich die in Tabelle 1 angegebenen Ergebnisdaten.

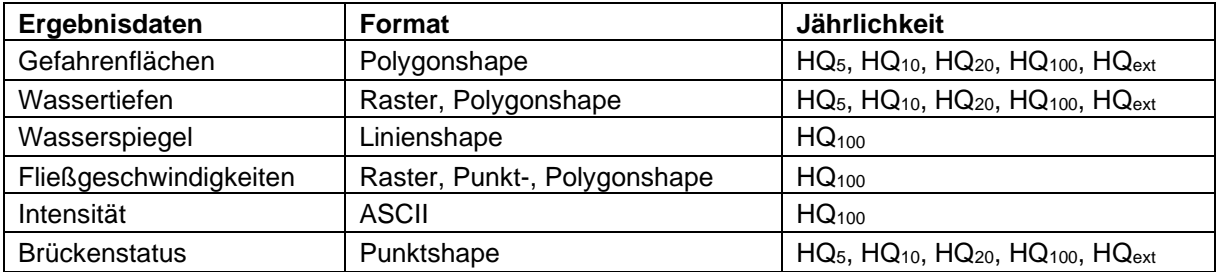

#### **Tabelle 1: Liste der Ergebnisdaten**

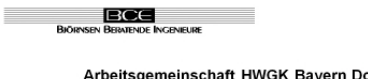

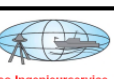

onau - Altmühl

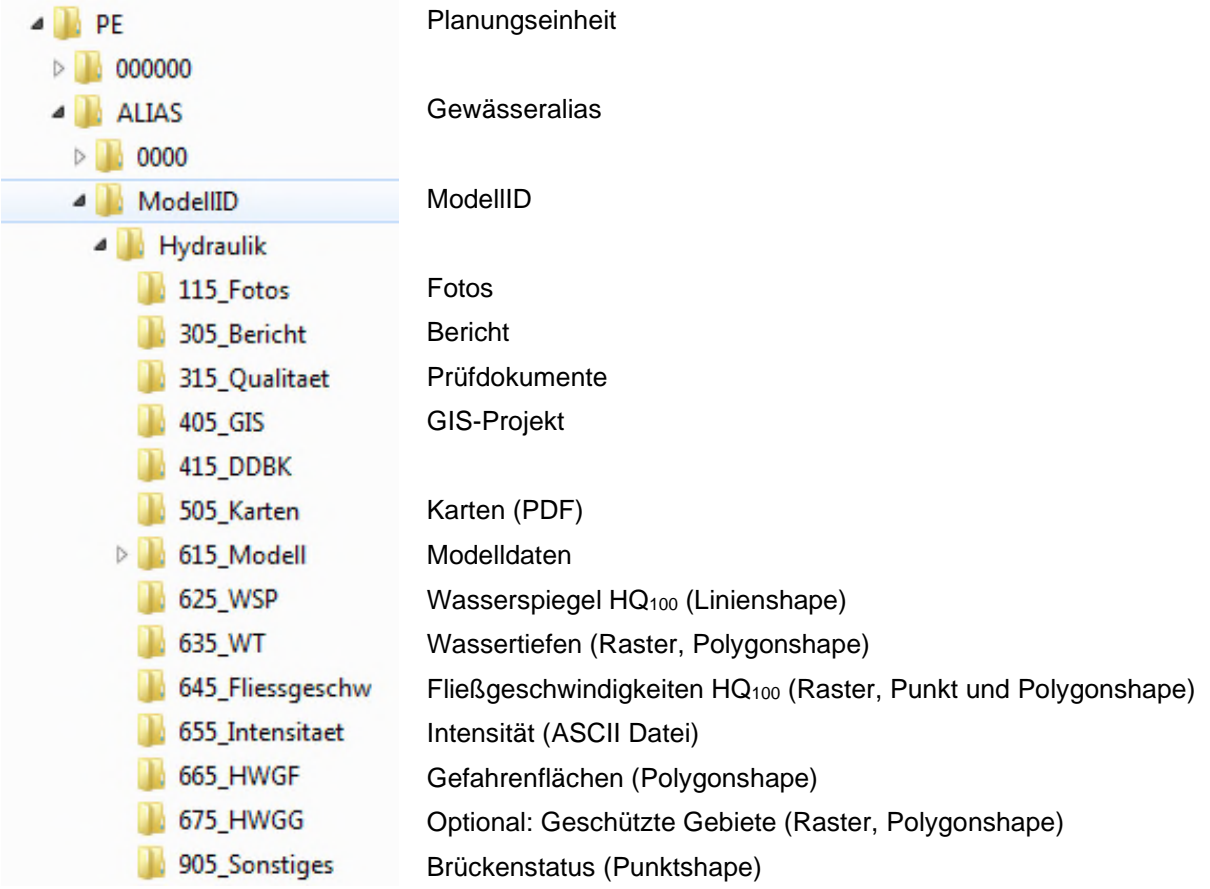

#### **Abbildung 1: Ordnerablagestruktur Ergebnisdaten**

#### **Wassertiefen (Raster, Polygonshape) und Gefahrenflächen (Polygonshape)**

Für die Hochwassergefahrenflächen, Wassertiefen und Wasserspiegel wird die Ergebnisdatei "WSPL\_max.dat" (instationär) herangezogen. Die Berechnung der Wassertiefen erfolgt mit dem Programm "contour-fill.exe". Da die Ergebnisse des Contour-Fill eine unzulässige innere Struktur aufweisen, werden sie im weiteren Bearbeitungsschritt mit dem ArcGIS Befehl "Dissolve" aufgelöst.

#### **Wasserspiegel HQ100 (Linienshape)**

Für das Ist-Zustandsszenario HQ100 werden Wasserspiegellagen des Rechenlaufs in Form von Isolinien mit einer Äquidistanz von 0,25 m als Multipartfeatures erstellt. Diese werden auf das Polygon der Hochwassergefahrenfläche angepasst und geglättet.

#### **Fließgeschwindigkeiten (Raster, Punkt und Linienshape) und Intensität**

Für den Rechenlauf HQ100 des Ist-Zustandsszenarios werden ebenfalls Fließgeschwindigkeiten erstellt. Erzeugt werden ein Punktshape mit Fließgeschwindigkeiten und den errechneten Fließvektoren in x- und y- Richtung, ein ESRI\_GRID als 1m Raster, sowie die Skalare der Fließgeschwindigkeiten als Polygone.

Für die Ermittlung der Intensitäten und Fließgeschwindigkeiten wurde ein selbstentwickeltes Programm verwendet. Dieses Programm liest die Hydro AS Ergebnisse "WSPL.dat" und "VELOC.dat" ein. Es wird für jeden Knoten der Zeitschritt ermittelt, an dem sich der maximale Wasserspiegel innerhalb der instationären Berechnung einstellt. Zu diesem Zeitpunkt werden die Geschwindigkeiten ausgewertet. Die Wassertiefen zur Berechnung der Intensitäten werden dann aus den Ergebnissen "WSPL\_max.dat" entnommen.

#### **Brückenstatus**

Der Brückenstatus wird für jede Jährlichkeit berechnet. Hierbei werden die Daten der Vermessung sowie die Wasserspiegel der jeweiligen Jährlichkeit berücksichtigt.

#### **C.9.7.2 Durchgeführte Prüfungen im Rahmen der internen Qualitätssicherung**

Durch die Generalisierung der Wassertiefen- und Hochwassergefahrenflächenpolygone kann sich ebenfalls die Größe von Löchern innerhalb einer Fläche ändern. Als kritisch anzusehen sind hierbei Löcher mit einer Größe um ca. 100 m<sup>2</sup>. Um zu überprüfen, ob kritische Löcher richtig zugeordnet wurden, werden aus den Rohergebnisses des Contour-Fills alle Löcher mit Größe 100 m² +/- 10% extrahiert und manuell überprüft bzw. ggf. korrigiert.

Abschließend erfolgte eine Prüfungen der Daten mit dem vom AG zur Verfügung gestellten QS-Tool. Darüber hinaus wurden sämtliche Daten vor der Abgabe zusätzlich von einem unabhängigen Mitarbeiter kontrolliert.

## **C.9.7.3 Durchgeführte Änderungen (z.B. Generalisierung, Topologie)**

Die aus dem Contour-Fill entstammenden Wassertiefenpolygone enthalten in ihrer Rohform Wassertiefenflächen < 1 m² (Kleinstflächen) und Löcher < 100 m². Um diese Flächen zu bereinigen wurde ein automatisiertes ArcGIS-Verarbeitungsmodell angelegt. Zur Bereinigung der Kleinstflächen wurden alle Polygone > 1 m² selektiert und mit dem nächstgrößeren, direkt anliegenden Polygon zusammenfasst ("merge"). Das neue erzeugte Polygon enthielt die Wassertiefenklasse des Zielpolygons.

Um Löcher < 100 m² zu verfüllen wurden zunächst alle Löcher innerhalb des Polygons verfüllt. Von den so neu entstandenen Polygonen wurden Polygone > 100 m² gelöscht. Die Polygone < 100 m² wurden selektiert und mit dem nächstgrößeren, direkt anliegenden Polygon zusammenfasst ("merge"). Das neue erzeugte Polygon enthält die Wassertiefenklasse des Zielpolygons.

In den Randbereichen des Modells kann es zu Unterschieden zwischen den Berechnungsergebnisse aus SMS und den erzeugten Shape-Dateien (HGF, WT) kommen. Diese resultieren aus einer abschließenden Beschneidung der Polygone im Zu- und Auslaufbereich des Modells entsprechend der Belastbarkeit der Hydraulikergebnisse festgelegt durch den Hydrauliker.

Die Generalisierung wurde unter Einhaltung des maximalen Versatzes der Liniengeometrie von 80 cm durchgeführt. Abschließend wurde die Topologie auf Fehler überprüft und mit den QS-Tools validiert.

#### **C.9.7.4 GIS (shapes, Map Documents)**

Die Berechnungsergebnisse wurden im GIS aufbereitet (vgl. Tabelle 1) und entsprechend den Anforderungen der Leistungsbeschreibung übergeben. Enthalten ist ebenfalls eine MXD-Datei D22\_SALBA6\_2290\_HG\_BJG\_GISMOD.mxd), die alle erzeugten Ergebnisdaten enthält.

#### **C.9.7.5 Fotos und Fotostandorte: Fotodokumentation**

Im Rahmen der Vermessung und der Ortsbegehung Hydraulik wurde eine Fotodokumentation erstellt und übergeben. Eine Aktualisierung erfolgte nicht.

### **C.9.8 Zusammenfassung**

Für das Projektgebiet des Sallingbachs, von Beginn der Gewässerkulisse im Oberlauf bei Offenstetten bis zur Einmündung in die Abens bei Abensberg, wurde anhand von Vermessungsdaten (Neuvermessung 2013) zunächst der Flussbereich und im Anschluss anhand der vorliegenden Geländekacheln der Vorlandbereich als zweidimensionales Strömungsmodell abgebildet. Für den Bereich des Vorfluters wurde ein Altmodell verwendet.

Anhand von Proberechenläufen wurde festgestellt, dass für das Gebiet des Sallingbachs eine instationäre Berechnung notwendig ist.

Anschließend wurde eine Sensitivitätsanalyse mit erhöhten und abgeminderten Rauheitswerten durchgeführt. Abschließend wurden die Lastfälle HQ<sub>5</sub>, HQ<sub>10</sub>, HQ<sub>20</sub>, HQ<sub>100</sub> und HQ<sub>extrem</sub> instationär berechnet.

Im Zuge der Projektarbeiten wurden die Berechnungsergebnisse für HQ<sub>100</sub> und HQ<sub>extrem</sub> durch die zuständigen Wasserwirtschaftsämter validiert (Redlining). Es gab keine Anmerkungen.